# **Linguaggio per la creazione di procedure per l'accesso remoto per il supporto alle procedure di telefonia**

Copyright (c) 1996 Microsoft Corp.

Una parte di questo materiale è stata fornita da Shiva Micrososystems Corporation.

## **Come utilizzare questo documento**

Questo documento è rivolto principalmente ai provider di servizi Internet (ISP) per la creazione di procedure che gli utenti finali potranno modificare per le proprie connessioni.

# **Utilizzo delle procedure in Internet Explorer**

IEscript.exe consente a un utente finale di utilizzare un file di procedura, ovvero un file con estensione .scp, per effettuare una connessione. IESCRIPT aggiunge le impostazioni al file di connessione, con estensione .con, nel modo descritto di seguito. Utilizzare IESCRIPT per modificare il file di connessione. Non modificare il file di connessione manualmente.

Nome sezione: **Script**

Sono supportate le seguenti parole chiave:

### **ScriptEnabled**

**Yes/No** Specifica se attivare l'utilità di creazione delle procedure.

#### **ScriptFileName**

Una stringa completa che specifica la posizione del file di procedura associato con il file di connessione.

### **ScriptTerminal**

**Yes/No** Specifica se la finestra del terminale per la creazione delle procedure deve essere caricata durante la riproduzione della procedura.

### **ScriptRecord**

**Yes/No** Specifica se l'eseguibile della procedura deve essere in modalità di registrazione all'attivazione.

#### *Esempio di valori del file di connessione per la creazione di procedure* **Esempio 1:**

[Script] ScriptEnabled=Yes ScriptFileName=C:\Shiva\Proced.Scp ScriptTerminal=Yes ScriptRecord=No

### **Esempio 2:**

[Script] ScriptEnabled=Yes ScriptFileName=C:\Shiva\Nuproced.Scp ScriptTerminal=Yes ScriptRecord=Yes

#### **Nota**

**·** L'Esempio 2 illustra ciò che viene visualizzato mentre una procedura è in fase di creazione.

# **Creazione di una procedura in Internet Explorer**

Per creare un file di procedura per un utente finale, è necessario in primo luogo creare il file di procedura con Scripter.exe. Dopo aver creato tale file, l'utente finale potrà modificarlo e inserirvi il proprio nome e la propria password.

### **Creazione e riproduzione delle procedure con la finestra TTY**

- 1 Eseguire Scripter.exe, che si trova in genere nella stessa cartella del programma di Internet Explorer.
- 2 Scegliere **Registra** dal menu **File**.
- 3 Individuare un file di procedura, ovvero un file con estensione .scp, selezionarlo dall'elenco dei file. In alternativa, immettere un nuovo nome di file. Quando si avvia la registrazione, verrà visualizzata la finestra seguente.
- 4 Aprire il gruppo di programmi Internet Explorer e scegliere **Nuova connessione**. Seguire le istruzioni visualizzate per creare una nuova connessione oppure scegliere l'icona di una connessione già effettuata.
- 5 Selezionare l'icona della connessione. Scegliere **Proprietà** dal menu **File**. Assicurarsi di aver selezionato la casella di controllo **Visualizza finestra del terminale dopo la connessione**.
- 6 Completare la connessione al server Internet.
	- Nella finestra dell'applicazione per i file di procedure ShivaRemote verrà visualizzata la voce **Started!!!**.
- 7 Fare clic nella finestra di registrazione, che corrisponde correntemente alla finestra del terminale, e immettere le informazioni necessarie per la connessione al server ISP.
- 8 Dopo aver stabilito la connessione, scegliere **Finisci registrazione** nella finestra dell'applicazione per i file di procedure.
- 9 Nella finestra dell'applicazione ShivaPPP per i file di procedure scegliere **OK**.
- 10 Per chiudere la comunicazione, scegliere **Annulla** nella finestra di dialogo della connessione.

### **Nota**

Quando si utilizza questo file di procedura, assicurarsi che la casella di controllo **Visualizza finestra del terminale dopo la connessione** sia deselezionata.

Dopo avere immesso le informazioni richieste nella procedura, scegliere il pulsante **Termina**. La finestra verrà chiusa e avrà inizio la normale negoziazione PPP.

Di seguito viene descritta la procedura creata da questo programma:

### **; C:\SCRIPTS\IE\LOGIN.SCP**

```
; Creato il: 7-1-1996 alle 17:07:11
;
;
proc main
string szPassword
transmit "^M"
waitfor "Nome Host: ", matchcase until 15
transmit "spry01^M"
waitfor "UIC: ",matchcase until 6
transmit "spry053514^M"
```

```
waitfor "Password: ",matchcase until 3
if $PASSWORD then
  transmit $PASSWORD
 transmit "^M"
 goto doneTxPassword
endif
getinput "Password: " szPassword
transmit szPassword
transmit "^M"
doneTxPassword:
endproc
```
### **Modificare un file di procedura basato sul file registrato o creare un nuovo file di procedura**

Scripter.exe registra un file di procedura contenente informazioni specifiche sull'utente, incluso il nome utente e la password. I provider di servizi Internet potranno fornire un file di procedura generico che potrà essere modificato e utilizzato da più utenti finali.

Utilizzare la seguente procedura di esempio come guida per la creazione di una procedura generica che non contenga informazioni specifiche sull'utente.

```
;---------------------------------------------------
; Nome file: LOGIN01.SCP
; Data Creazione: 18-10-1996
; Ora Creazione: 12:00:00
;---------------------------------------------------
proc main
; Alcuni sistemi richiedono la pressione di un tasto
; per avviare la procedura di connessione
;--------------------------------------------------------------
transmit "^M"
; Invia il nome dell'host, fornito dal provider
; di servizi
;---------------------------------------------------
waitfor "Host Name:"
transmit "hostname"
transmit "^M"
; Invia il nome utente digitato nella casella
; Nome utente del file di connessione associato
;---------------------------------------------------------
waitfor "Username:"
transmit $USERID
transmit "^M"
; Invia la password digitata nella casella Password
; del file di connessione associato
```

```
;--------------------------------------------------------
waitfor "Password:"
transmit $PASSWORD
transmit "^M"
endproc
```
# **Informazioni sulla creazione di procedure avanzate**

### **1.0 Cenni preliminari**

Molti provider di servizi Internet e di servizi in linea richiedono l'inserimento manuale delle informazioni, quali nome utente e password, per stabilire la connessione. Con il supporto per la creazione di procedure di accesso remoto, è possibile scrivere una procedura per automatizzare tale processo.

Una procedura è un file di testo che contiene una serie di comandi, parametri ed espressioni richiesti dal provider di servizi Internet o di servizi in linea per stabilire la connessione e utilizzare i servizi. È possibile utilizzare un qualunque editor di testo, quale il Blocco note, per creare file di procedura. Dopo aver creato il proprio file di procedura, sarà possibile assegnarlo ad una specifica procedura per la connessione di accesso remoto utilizzando l'Utilità per la creazione di procedure per l'accesso remoto.

### **2.0 Struttura di base in una procedura**

Un comando è l'istruzione di base contenuta in un file di procedura. Alcuni comandi richiedono parametri per definire ulteriormente la funzione del comando. Un'espressione è una combinazione di operatori e argomenti che generano un risultato. Le espressioni possono essere utilizzate come valori in un comando. Esempi di espressioni sono le operazioni aritmetiche, gli operatori relazionali e la concatenazione di stringhe.

La forma base di una procedura di accesso remoto è la seguente:

```
;
; Un commento comincia con un punto e virgola (;) e
; prosegue nella riga successiva.
;
proc main
; Una procedura può essere costituita da un numero qualunque di 
; variabili e comandi
      dichiarazione variabili
     blocco comandi
```
endproc

Una procedura deve essere costituita da una procedura principale, specificata dalla parola chiave **proc**, e da una corrispondente parola chiave **endproc** che indica la fine della procedura.

Prima di inserire i comandi è necessario dichiarare le variabili. Il primo comando viene eseguito nella procedura principale e ciascun comando successivo viene eseguito nell'ordine in cui appare nella procedura. La procedura termina quando si raggiunge la fine della procedura principale.

### **3.0 Variabili**

Le procedure possono contenere delle variabili. I nomi di variabile devono cominciare con una lettera o con un segno di sottolineatura ( \_ ) e possono contenere una sequenza qualsiasi di lettere maiuscole o minuscole, numeri e segni di sottolineatura. Non è possibile utilizzare parole riservate come nomi di variabile. Per ulteriori informazioni, vedere l'elenco di parole riservate alla fine di questo documento.

Le variabili devono essere dichiarate prima di essere utilizzate. Quando si dichiara una variabile, è necessario definirne anche il tipo. Una variabile di un determinato tipo può contenere solo valori dello stesso tipo. I tre tipi di variabile supportati i seguenti:

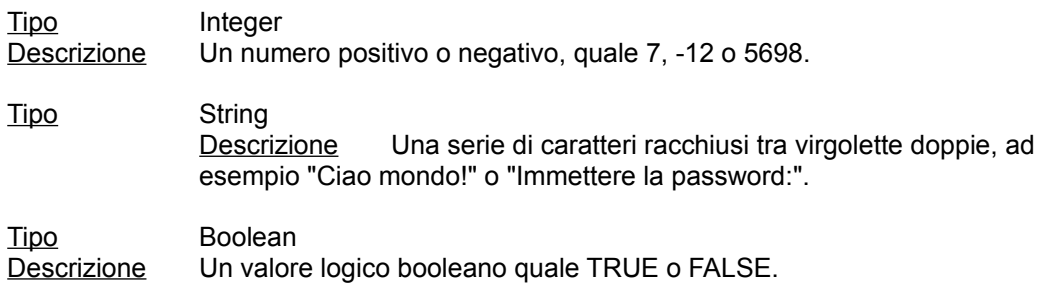

I valori vengono assegnati alle variabili utilizzando la seguente istruzione di assegnazione:

### *variabile = espressione*

La variabile assume il valore dell'espressione valutata.

Esempi:

```
integer count = 5integer timeout = (4 * 3)integer i
boolean bDone = FALSE
string szIP = (getip 2)
set ipaddr szIP
```
L'esempio precedente utilizza comandi di procedure non supportati da Shiva.

### **3.1 Variabili di sistema**

Le variabili di sistema sono impostate da comandi di procedure o sono determinate dalle informazioni che vengono inserite quando si stabilisce una connessione. Le variabili di sistema sono di sola lettura, il che significa che non possono essere modificate all'interno della procedura. Le variabili di sistema sono:

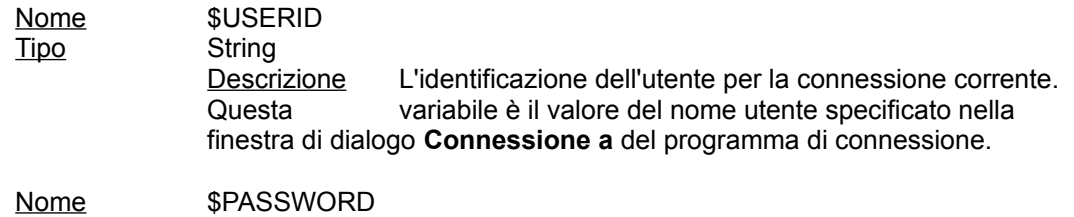

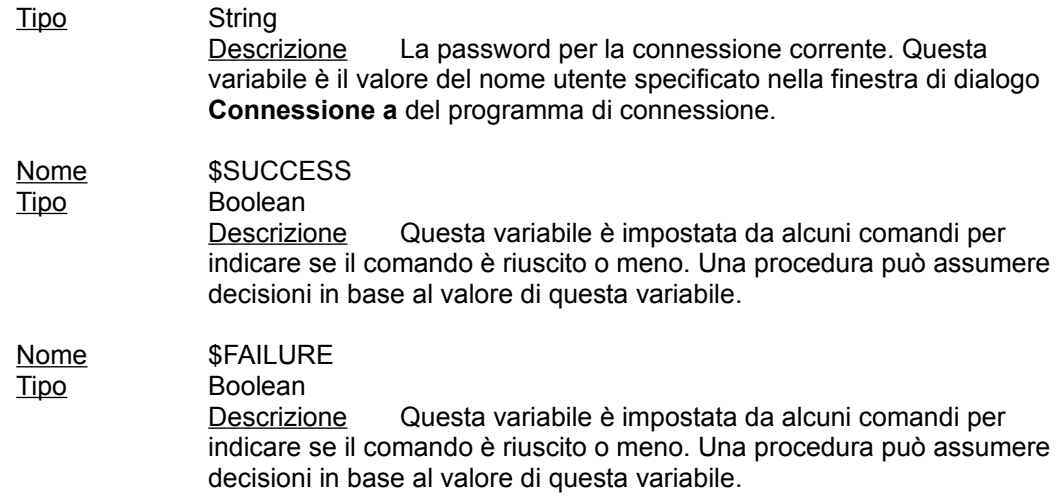

Queste variabili possono essere utilizzate in corrispondenza di un'espressione di tipo simile. Ad esempio,

transmit \$USERID

è un comando valido perché \$USERID è una variabile di tipo stringa.

## **4.0 Stringhe**

Le procedure per l'accesso remoto supportano l'utilizzo di sequenze di escape e conversioni apice, come descritto di seguito:

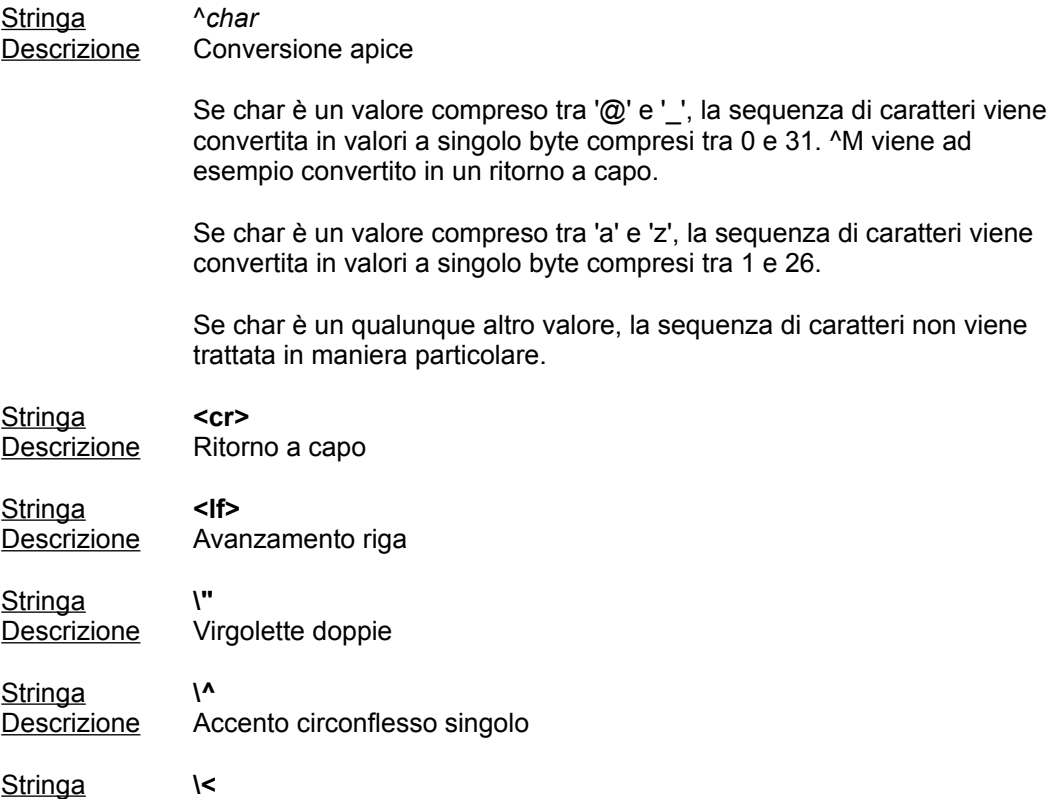

Descrizione Segno di minore di (<) singolo

Stringa **\\** Descrizione Barra rovesciata

Esempi:

```
transmit "^M"
transmit "Joe^M"
transmit "<cr><lf>"
waitfor "<cr><lf>"
```
### **5.0 Espressioni**

Un'espressione è una combinazione di operatori e argomenti che vengono valutati per fornire un risultato. Le espressioni possono essere utilizzate come valori in un qualunque comando.

Un'espressione può combinare ciascuna variabile, ciascun valore intero, stringa o booleano con ciascun operatore unario e binario della tabella seguente. Tutti gli operatori unari hanno priorità più alta. La priorità degli operatori binari è indicata dalla corrispondente posizione nella tabella.

Gli operatori unari sono i seguenti:

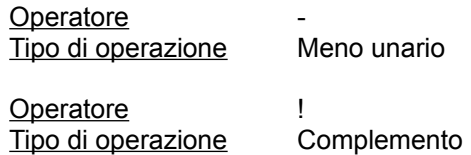

Gli operatori binari sono elencati nella tabella seguente in ordine di priorità. Gli operatori con priorità più alta sono elencati per primi:

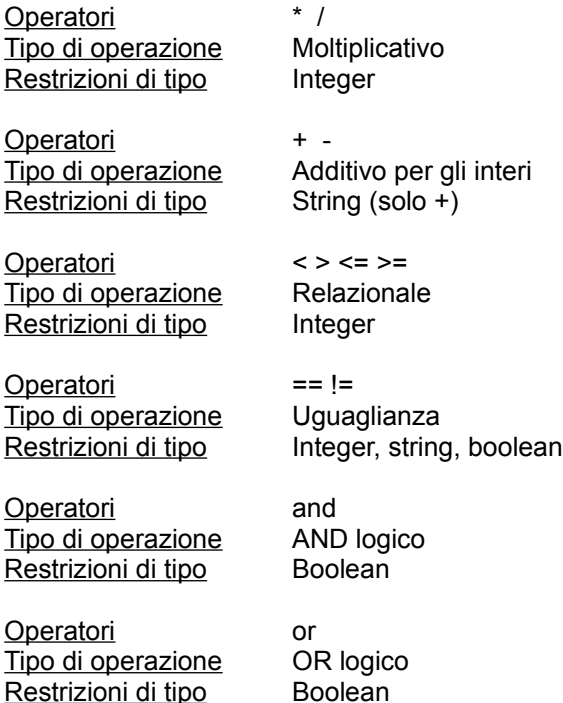

Esempi:

```
count = 3 + 5 * 40transmit "Ciao" + " laggiù"
delay 24 / (7 - 1)
```
### **6.0 Commenti**

Tutto il testo su una riga successivo a un punto e virgola (;) viene ignorato.

Esempi:

```
; questo è un commento
transmit "ciao" ; trasmette la stringa "ciao"
```
### **7.0 Parole chiave**

Le parole chiave specificano la struttura della procedura. Al contrario dei comandi, non eseguono azioni. Le parole chiave sono elencate di seguito.

#### **proc** *nome*

Indica l'inizio di una procedura. Tutte le procedure devono avere una procedura principale (**proc** main). L'esecuzione della procedura comincia dalla procedura principale e termina alla fine di questa.

### **endproc**

Indica la fine di una procedura. Quando si esegue una procedura e si arriva all'istruzione endproc della procedura principale, l'applicazione per la creazione delle procedure di accesso remoto avvierà PPP o SLIP.

**integer** *nome* [ = *valore* ]

Dichiara una variabile di tipo intero. È possibile utilizzare una qualunque espressione numerica o una variabile per inizializzare la variabile.

**string** *nome* [ = *valore* ]

Dichiara una variabile di tipo string. È possibile utilizzare una qualunque stringa o variabile di tipo stringa per inizializzare la variabile.

**boolean** *nome* [ = *valore* ]

Dichiara una variabile di tipo boolean. È possibile utilizzare una qualunque espressione booleana per inizializzare la variabile.

### **8.0 Comandi**

L'implementazione iniziale di un linguaggio per la creazione di procedure per la Connessione telefonica Internet Explorer sarà un sottoinsieme del linguaggio per la creazione di procedure per l'accesso remoto specificato per Microsoft Windows(R) 95.

Tutti i comandi sono parole riservate, il che significa che non è possibile dichiarare variabili che hanno lo stesso nome dei comandi. I comandi sono i seguenti:

### **delay** *nSecondi*

Attende per il numero di secondi specificato da *nSecondi* prima di eseguire il successivo comando della procedura.

#### Esempio:

delay 2 : attende per 2 secondi delay  $x * 3$  ; attende per  $x * 3$  secondi

#### **goto** *etichetta*

Salta alla riga della procedura specificata da *etichetta* e continua ad eseguire i comandi successivi a questa riga.

#### Esempio:

```
 waitfor "Prompt>" until 10
 if !$SUCCESS then
      goto BailOut ; salta a BailOut ed esegue il comando
             ; ad essa successivo
 endif
 transmit "bbs^M"
 goto End
BailOut:
 transmit "^M"
```
### **halt**

Arresta la procedura. Questo comando non rimuove la finestra di dialogo del terminale. Per stabilire la connessione, è necessario scegliere il pulsante **Continua**. Non è possibile riavviare la procedura.

#### **if** *condizione* **then**

*comandi*

**endif**

Esegue la serie di comandi *comandi* se la condizione *condizione* ha valore TRUE.

Esempio:

```
if $USERID == "John" then
     transmit "Johnny^M"
endif
```
#### *etichetta* :

Specifica la riga della procedura alla quale saltare. Un'etichetta deve essere un nome unico e seguire la convenzione per l'assegnazione dei nomi alle variabili.

### **transmit** *stringa* [ , **raw** ]

Invia i caratteri specificati da *stringa* al computer remoto.

Il computer remoto riconoscerà le sequenze di escape e le conversioni apice a meno che

non si includa il parametro **raw** nel comando. Il parametro **raw** è utile quando si trasmettono variabili di sistema quali \$USERID e \$PASSWORD nel caso in cui il nome utente o la password contengano caratteri che, senza il parametro **raw**, sarebbero interpretate come sequenze di escape o conversioni apice.

Esempi:

```
transmit "slip" + "^M"
transmit $USERID, raw
```

```
waitfor stringa [ , matchcase ] [ then etichetta
        { , stringa [ , matchcase ] then etichetta } ]
        [ until tempo ]
```
Attende che il computer riceva dal computer remoto una o più stringhe specificate. Il parametro *stringa* non rileva la distinzione tra maiuscole e minuscole a meno che non si inserisca il parametro **matchcase**.

Se si riceve una stringa richiesta ed è stato utilizzato il parametro **then** *etichetta*, questo comando passerà alla riga del file della procedura individuata da *etichetta*.

Il parametro opzionale **until** *tempo* definisce il massimo numero di secondi che il computer dovrà attendere per ricevere la stringa prima di eseguire il comando successivo. Senza questo parametro, il computer attenderà per un tempo indefinito.

Se il computer riceve una delle stringhe specificate, la variabile di sistema \$SUCCESS è impostata a TRUE, altrimenti è impostata a FALSE se il numero di secondi specificati da *tempo* trascorre prima che sia stata ricevuta la stringa.

Esempio:

```
waitfor "Accesso:"
waitfor "Password?", matchcase
waitfor "prompt>" until 10
waitfor
      "Accesso:" then DoLogin,
      "Password:" then DoPassword,
      "BBS:" then DoBBS,
      "Altro:" then DoOther
  until 10
```
Il comando seguente è un'estensione Shiva all'insieme di comandi per le procedure definito da Microsoft.

**getinput** "*Mostra stringa* " sz*ToReceiveInput*

Indica all'utente di inserire un'informazione durante l'esecuzione di una procedura.

Esempio:

Getinput "Password di sistema" szSystemPassword

### **9.0 Parole riservate**

Le parole seguenti sono riservate e non possono essere utilizzate come nome di variabile:

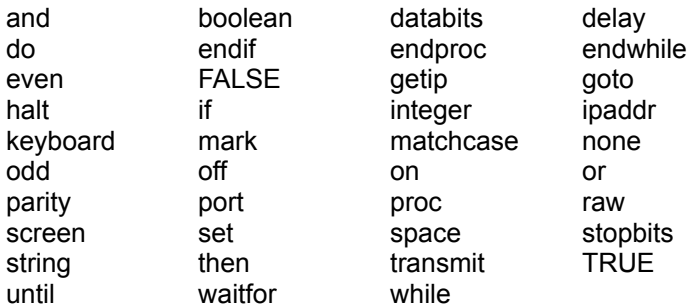

## **10.0 Comandi Shiva non supportati dall'applicazione per la creazione delle procedure**

getip port databits port parity port stopbits set screen keyboard ipaddr while/endwhile